Genaue Zeiten sind nicht nur in mittleren bis großen Netzwerk sehr wichtig. Will man bei Ebay noch Rechtzeitig ein Gebot abgeben. ist die Zeit recht wichtig. Aber auch bei Datenbankapplicationen ist es sehr wichtig, keine zu großen Zeitabstände zu haben.

### **Installation**

aptitude install ntp

## **Konfiguration**

Im File /etc/ntp.conf müssen noch die NTP-Server angepasst werden, mit dem der Server syncronisert werden soll. NTP-Server findet man [hier](http://www.pool.ntp.org/zone/europe)

#### [ntp.conf](https://wiki.da-checka.de/doku.php/wiki/dienste/ntp?do=export_code&codeblock=1)

```
# /etc/ntp.conf, configuration for ntpd; see ntp.conf(5) for help
driftfile /var/lib/ntp/ntp.drift
# Enable this if you want statistics to be logged.
#statsdir /var/log/ntpstats/
statistics loopstats peerstats clockstats
filegen loopstats file loopstats type day enable
filegen peerstats file peerstats type day enable
filegen clockstats file clockstats type day enable
# You do need to talk to an NTP server or two (or three).
#server ntp.your-provider.example
# pool.ntp.org maps to about 1000 low-stratum NTP servers. Your server
will
# pick a different set every time it starts up. Please consider
joining the
# pool: <http://www.pool.ntp.org/join.html>
server \theta.debian.pool.ntp.org iburst dynamic
server 1.debian.pool.ntp.org iburst dynamic
server 2.debian.pool.ntp.org iburst dynamic
server 3.debian.pool.ntp.org iburst dynamic
# Access control configuration; see /usr/share/doc/ntp-
doc/html/accopt.html for
# details. The web page
```

```
<http://support.ntp.org/bin/view/Support/AccessRestrictions>
# might also be helpful.
#
# Note that "restrict" applies to both servers and clients, so a
configuration
# that might be intended to block requests from certain clients could
also end
# up blocking replies from your own upstream servers.
# By default, exchange time with everybody, but don't allow
configuration.
restrict -4 default kod notrap nomodify nopeer noquery
restrict -6 default kod notrap nomodify nopeer noquery
# Local users may interrogate the ntp server more closely.
restrict 127.0.0.1
restrict ::1
# Clients from this (example!) subnet have unlimited access, but only
if
# cryptographically authenticated.
#restrict 192.168.123.0 mask 255.255.255.0 notrust
# If you want to provide time to your local subnet, change the next
line.
# (Again, the address is an example only.)
#broadcast 192.168.123.255
# If you want to listen to time broadcasts on your local subnet, de-
comment the
# next lines. Please do this only if you trust everybody on the
network!
#disable auth
#broadcastclient
```
Jetzt noch den Dienst neu starten und ein klein wenig warten, bis der eingen NTP-Server mit den Internet-NTP-Servern syncronisiert hat. Dies geschieht nicht "auf einen Schlag". Die Uhr wird, je nach dem ob die Uhr vor oder nach geht, schneller oder langsamer laufen gelassen. Hört sich komisch an, ist aber so.

#### /etc/init.d/ntp restart

Die Zeit ist fertig syncronisiert, wenn bei ntpq -p in einer Zeile ein Sternchen am anfang einer Zeile steht.

# **Überprüfen**

Mit folgende Befehl kann man den Zustand überprüfen

ntpq -p

Die Ausgabe sieht dann so oder so ähnlich aus:

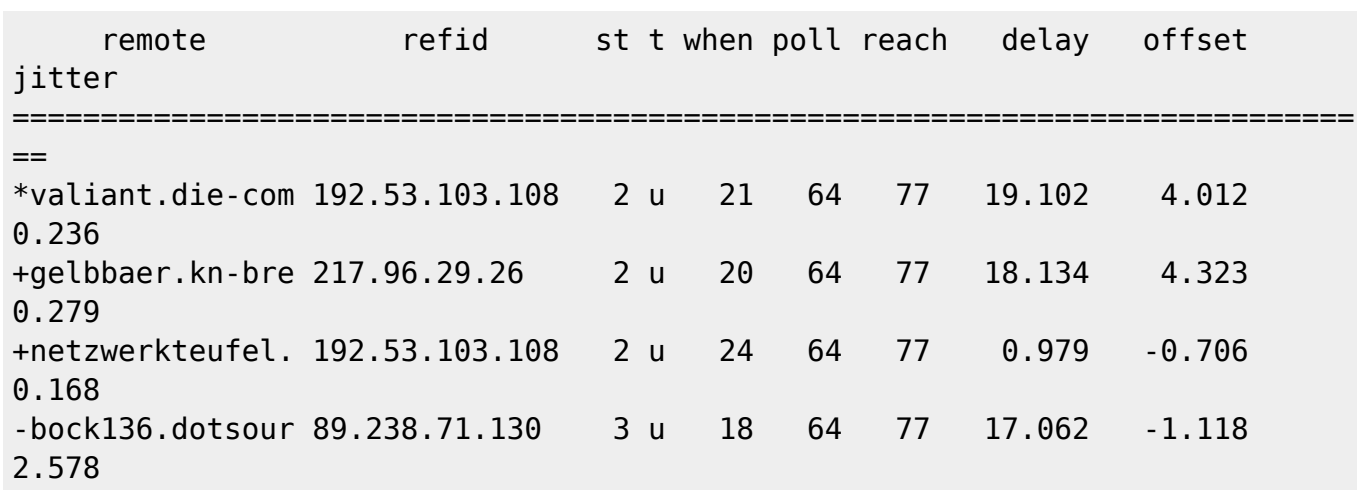

Kleine Erklärung:

- die mit \* gekennzeichnete Zeile ist der Server, mit dem syncronisiert wird
- die mit **+** gekennzeichnete Zeilen sind qualitativ hochwertige Zeitquellen, die ebenfalls als Referenzzeitquelle in Frage kommen, wenn die aktuell genutzte Zeitquelle nicht mehr verfügbar sein sollte
- die **remote**-Spalte zeigt die (Pseudo)-namen bzw. die IP der Server
- **st** ist die Stratum-Nummer. Je höher die Zahl, desto näher ist der Server an einer Atomuhr
- **when** zeigt die Anzahl der Sekunden seit dem letzten Polling-Zyklus an
- Bei **reach** stehen die erfolgreichen Errichbarkeiten des Zeitservers. Je höher, desto besser. Bestes ist 377
- Der Wert **delay** ist die Laufzeit zwischen der Anfrage des NTP-Daemons bis zum Eintreffen der Antwort
- Der Wert **offset** zeigt die Zeitdifferenz zwischen der Referenzzeit und der eigenen Systemzeit
- Der Wert **jitter** (oder **disp**) gibt die Größenordnung der Schwankungen zwischen einzelnen Zeitvergleichen an

# **Tipp**

Da bei Ubuntu 8.04 der NTP-Dienst eine kleine Macke hat, sollte man den NTP-Daemon regelmäßig neu starten. Sollte man per Windows keine Zeit mehr bekommen bzw die Server syncronisieren sich nicht mehr, hat sich der Dienst wohl wieder mal aufgehängt.

Eine Lösung wäre, den NTP-Server pro Tag einmal neu zu starten.

Dazu folgende Zeile in Cron eintragen.

00 00 \* \* \* root /etc/init.d/ntp restart

Mit dieser Zeile wird der NTP-Daemon jeden Tag um 0Uhr neugestartet

Hinweis:

Bei Debian 6 Squeeze tritt dieser Fehler nicht auf und der NTP-Dienst muss auch nicht ständig neu gestartet werden

From: <https://wiki.da-checka.de/>- **PSwiki**

Permanent link: **<https://wiki.da-checka.de/doku.php/wiki/dienste/ntp?rev=1328037319>**

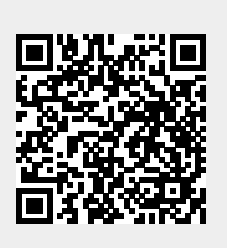

Last update: **2012/01/31 20:15**